# HOW TO ACCESS YOUR SCHEDULE/CANVAS COURSE/GRADES/MORE..

SAWGRASS SPRINGS MIDDLE SCHOOL

### STUDENTS LOG INTO SSO SSO.BROWARDSCHOOLS.COM

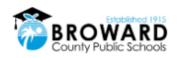

Log in with Active Directory

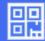

Log in with Clever Badges

District admin log in

Sign in help | Recover your account

## USERNAME: 0600000000 PASSWORD: PMM/DD/YYYY UPPERCASE(P)

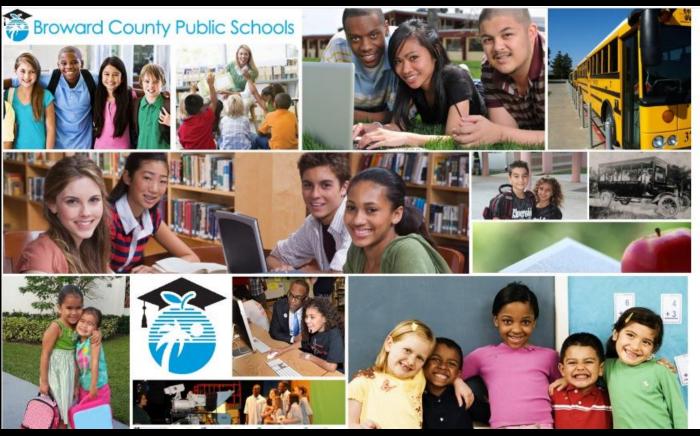

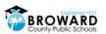

Sign in with your Browardschools Personnel Number or Student Number

060000000@my.browardschools.com

•••••

Sign in

REPORT CHILD ABUSE CALL 1-800-96ABUSE OR 1-800-962-2873

#### Students

If you are a student, your login name is your student number (06#######). If you have forgotten your password, please contact your teacher.

## YOU SHOULD SEE CLEVER WITH VARIOUS APPS AFTER YOU LOG IN TO SSO. YOU MAY PLACE APPS TO YOUR FAVORITES BY CLICKING ON THE HEART

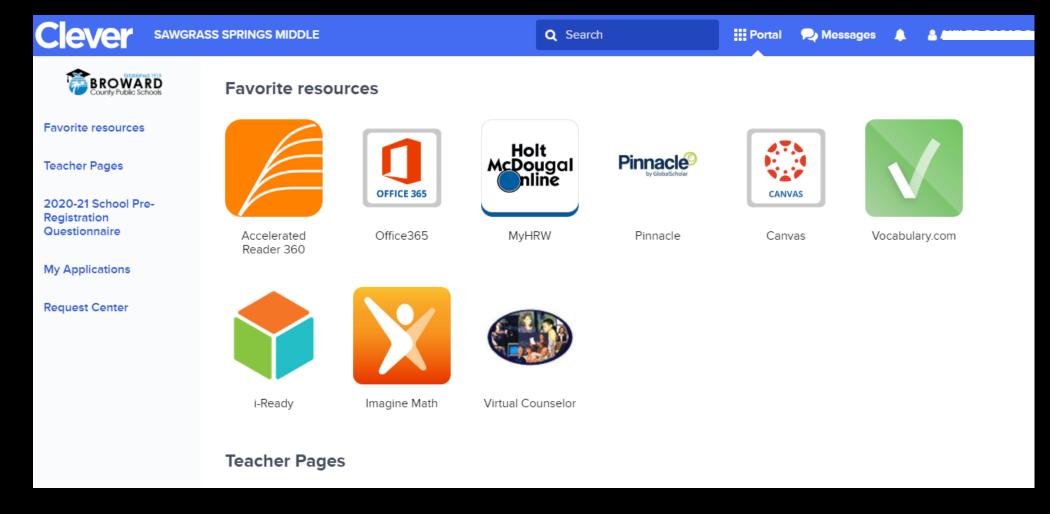

### USE VIRTUAL COUNSELOR TO ACCESS YOUR SCHEDULE

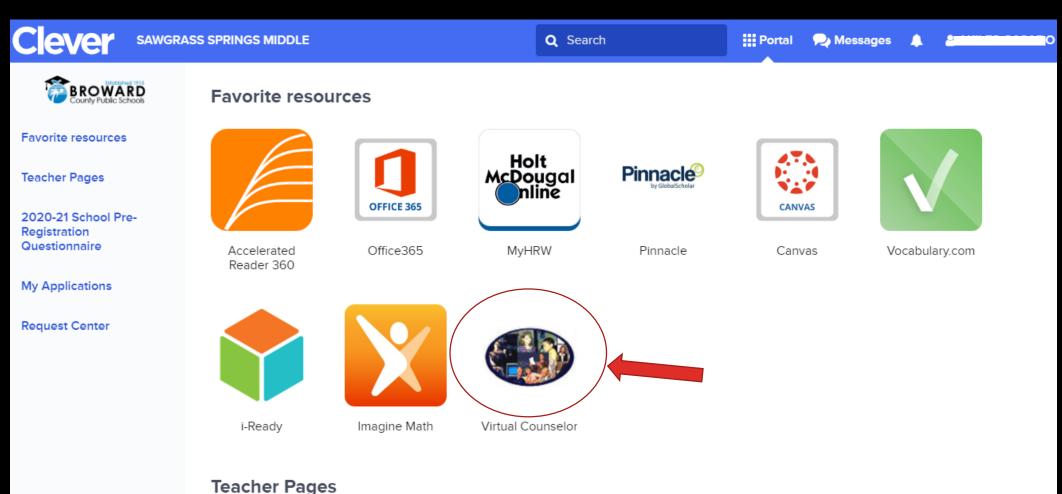

#### ON THE TOP WHERE IT SAYS STUDENT INFORMATION, CLICK ON THE DROP DOWN BUTTON AND LOOK FOR YOUR SCHEDULE

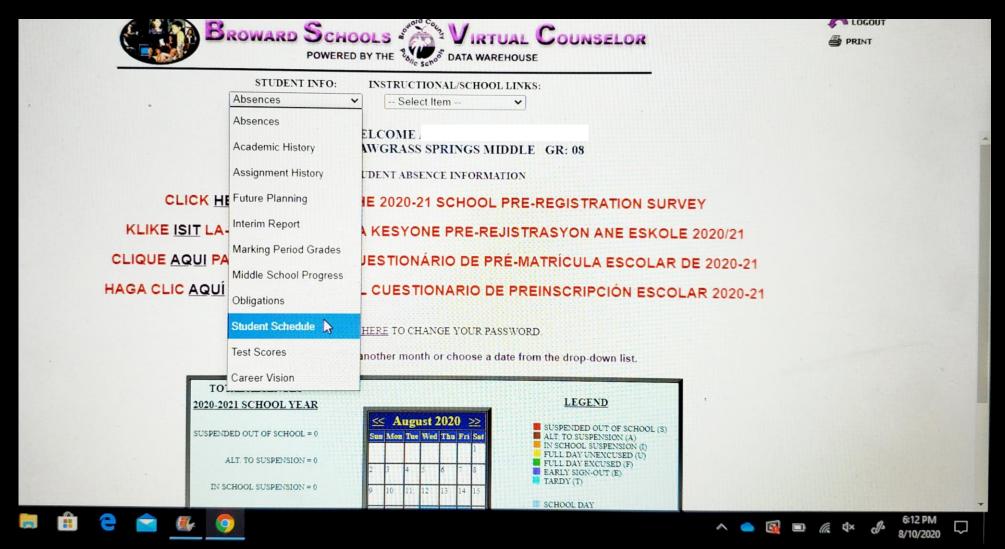

#### TO ACCESS YOUR E-LEARNING TEACHERS' COURSES VISIT CANVAS

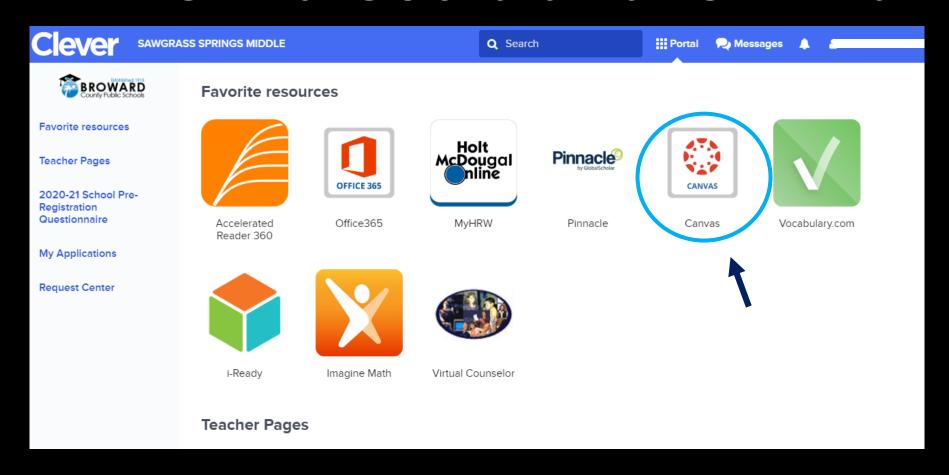

### CLICK ON DASHBOARD OR COURSES TO VIEW ALL YOUR ENROLLED COURSES

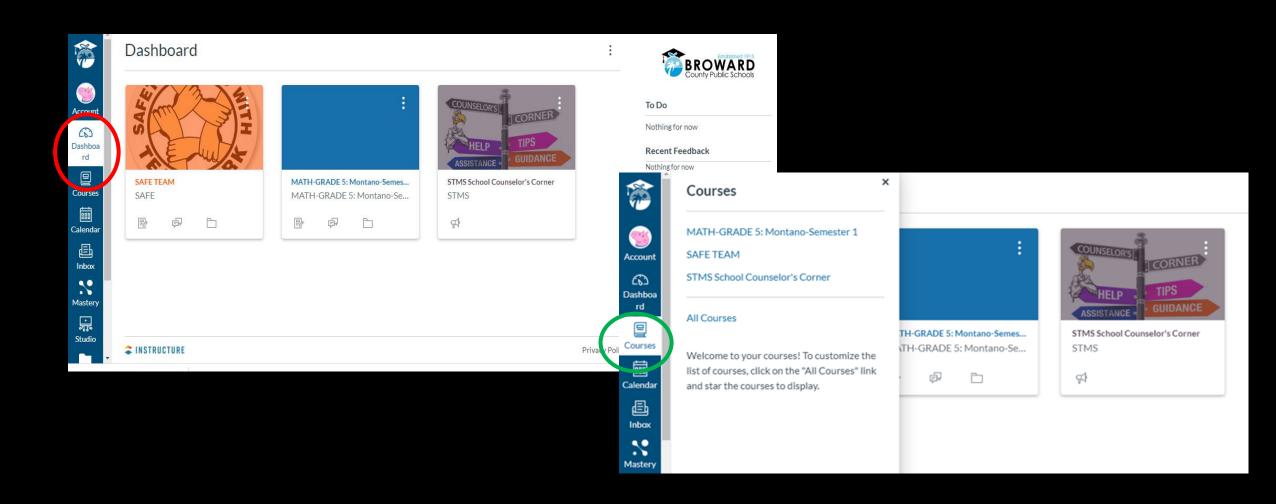

#### YOU MAY ACCESS YOUR TEXTBOOKS ON CANVAS UNDER RESOURCES

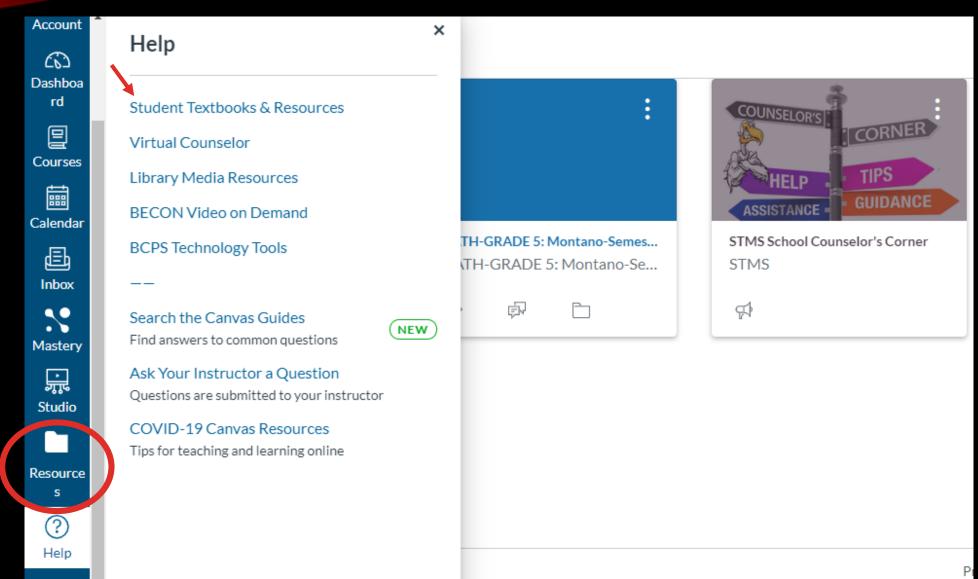

#### TO COMMUNICATE WITH YOUR TEACHERS USE THE INBOX ON CANVAS

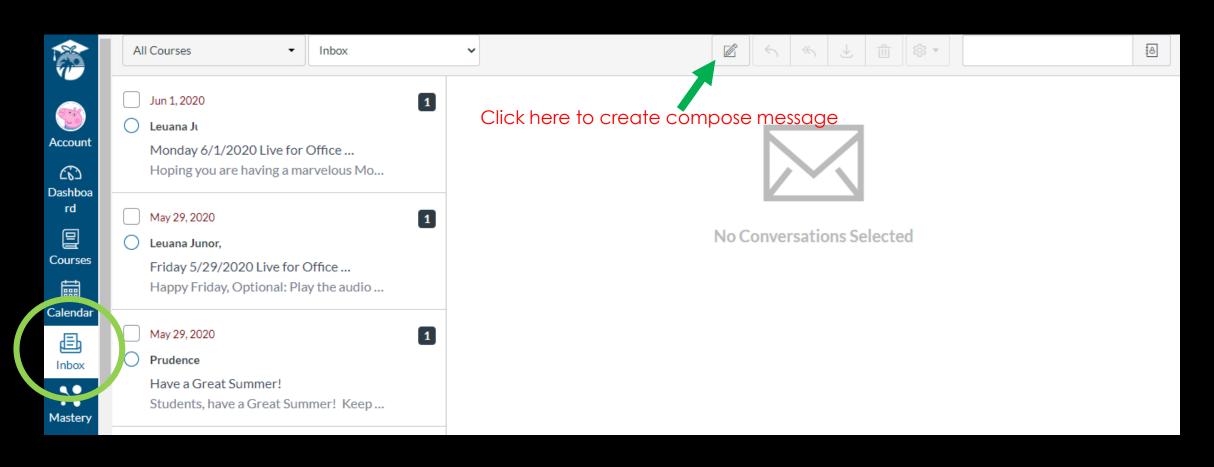

#### TO MONITOR YOUR GRADES AND GET ALERTS ON GRADES VISIT PINNACLE

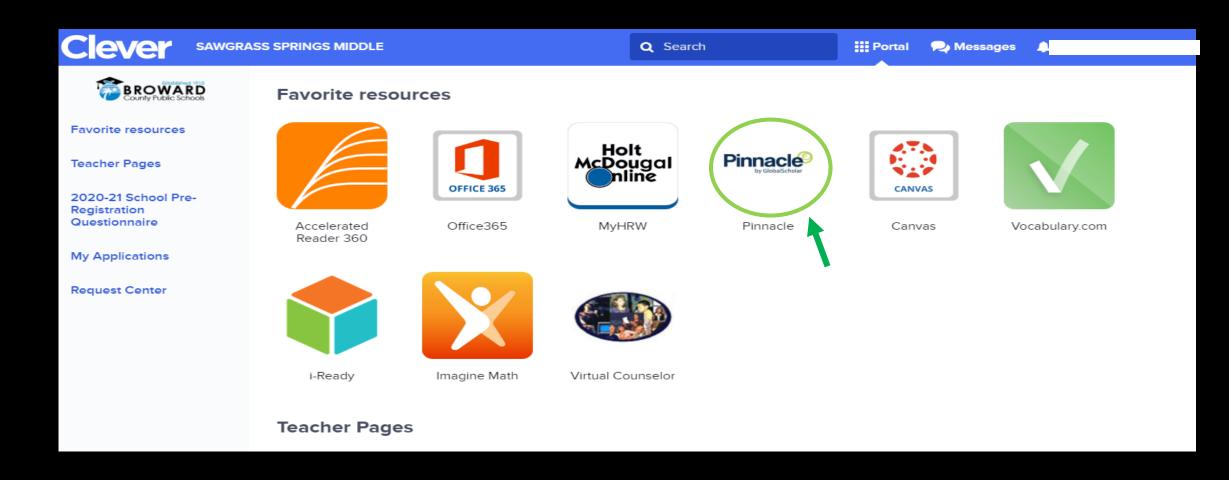